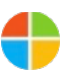

Learn about the Get Started app, navigating your device, and support.

### Windows 10

**Email 1** | 2

This email has been designed to work with Windows 10 devices.

# Welcome to Windows 10 Getting Started Series

This is the first in a series of emails designed to help you get the most out of Windows 10. This email includes the info you need to get up and running quickly.

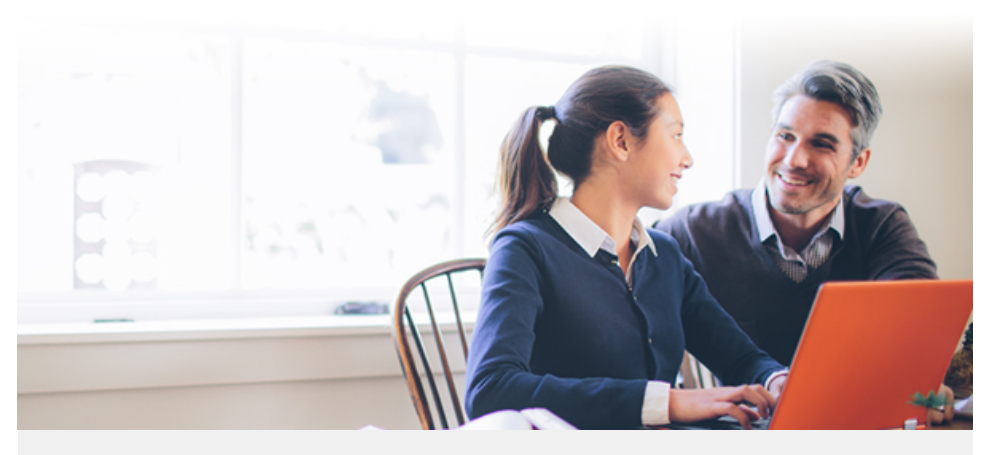

If you've opted out of receiving email, you'll only get one more in this series. See the bottom of this email if you'd like to opt back in.

# It's the Windows you know, only better

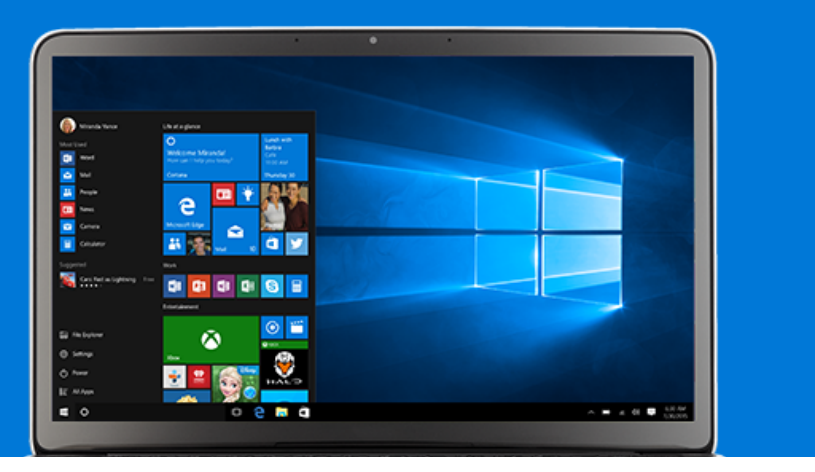

Windows 10 is so familiar and easy to use, you'll feel like an expert. Because updates are automatically enabled<sup>1</sup>, you'll have the very latest features when they're released, which means Windows will just keep getting better.

### Get to know the Get Started app

We've designed the Get Started app to help you get the most out of Windows 10. It can help you get on the web, navigate your device, move files, set up printers and hardware, and more. Any time we add new features to Windows 10, the app will automatically update $<sup>1</sup>$  to help you</sup> with those, too.

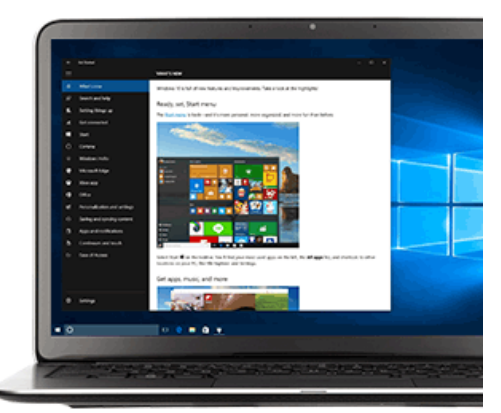

**[Open the Get Started app](http://communication.microsoft.com/Key-5530601.C.DCSc.1.K3.-.JHF8qN)**

You now have your very own personal assistant. Cortana<sup>2</sup> works across your day and your Windows 10 devices to help you get things done. By learning more about you over time, Cortana becomes more useful every day.

Just talk or type and Cortana will help you:

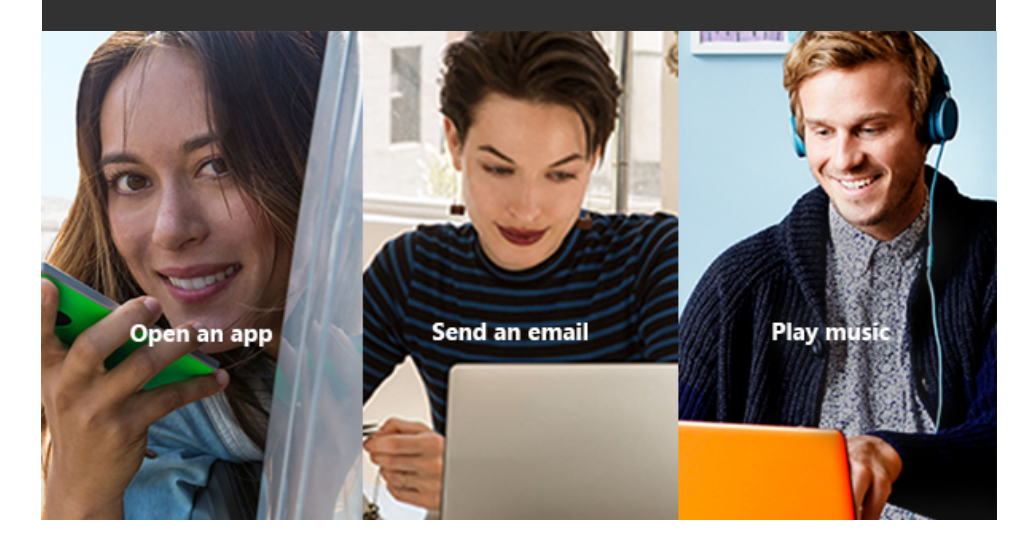

### Getting around your device

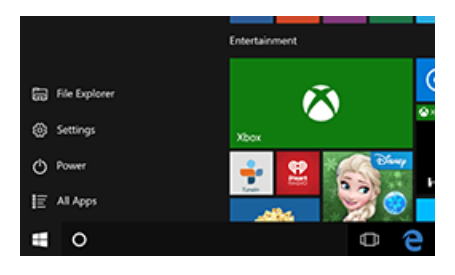

### **Search with the taskbar or Cortana or Cortana22**

The easiest way to search the web, your device, and access and share the files on OneDrive is through the Windows search box on your taskbar or by simply asking Cortana.

#### **[Learn more](http://communication.microsoft.com/Key-5530601.C.DCSc.8.K3.-.JjJp2W)**

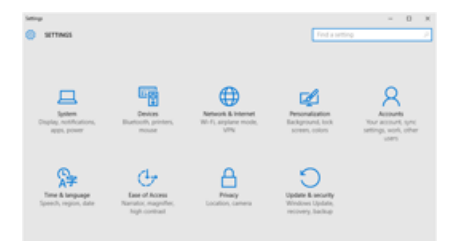

#### **Get to your settings Get to your**

Update your settings and personalize Windows 10 the way you want.

**[Open settings](http://communication.microsoft.com/Key-5530601.C.DCSc.b.K3.-.nFKd4gj)**

**[Learn more](http://communication.microsoft.com/Key-5530601.C.DCSc.c.K3.-.nFFG3Dh)**

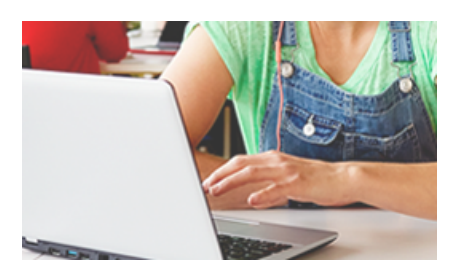

### Touch<sup>3</sup> or type

Interact with your device in the way that's most natural.

**[Learn more](http://communication.microsoft.com/Key-5530601.C.DCSc.f.K3.-.nDlWYFd)**

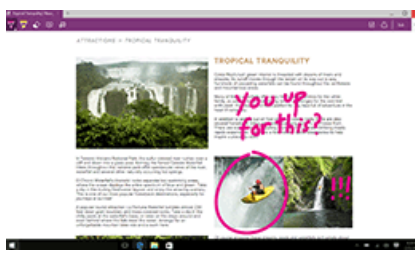

#### **Surf the web**

Introducing Microsoft Edge, the new browser that makes the web work the way you do.

**[Open your browser](http://communication.microsoft.com/Key-5530601.C.DCSc.h.K3.-.nD9MTjb) [Learn more about Microsoft Edge](http://communication.microsoft.com/Key-5530601.C.DCSc.j.K3.-.nD0CQ08)**

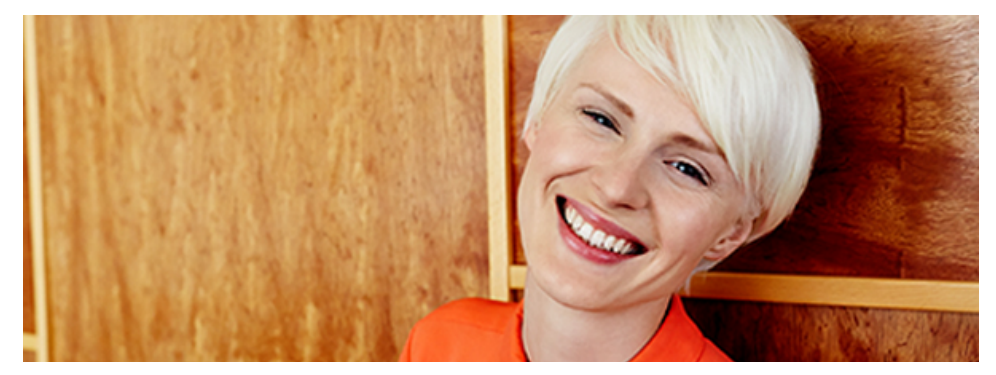

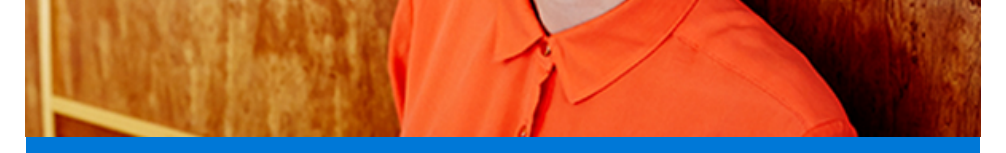

### We're here to help

Have a question or need some info? Help is already built in. Just use the Windows search box and Windows 10 will use Cortana<sup>2</sup> to get a quick answer, a step-by-step tutorial, or a connection to a real person through our Contact Support app.4

### Discover everything your Microsoft account can do

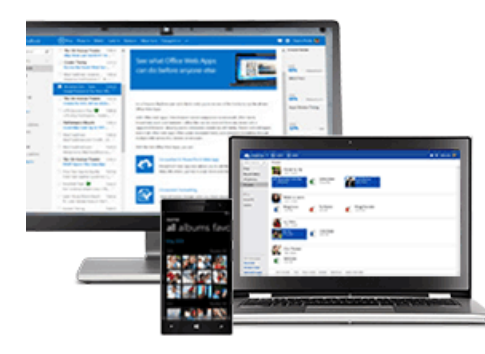

With this one account, you can take your settings, preferences, and files you have backed up on OneDrive with you across all your devices – and not just Windows devices<sup>5</sup>. Plus, you'll only need to remember one user ID and password.

**[Update your Microsoft account](http://communication.microsoft.com/Key-5530601.C.DCSc.m.K3.-.nDKSK15)**

## Let's keep in touch

Get the Windows newsletter to learn about new features coming to Windows 10, entertainment and apps in the Windows Store, tips, tricks, and more.

### **[Sign up now](http://communication.microsoft.com/Key-5530601.C.DCSc.p.K3.-.nCr6D22)**

**Join the conversation about Windows 10.**

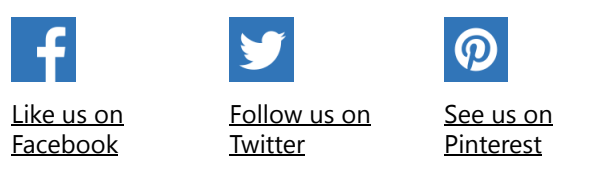

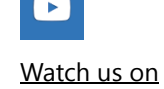

YouTube

 $1$  Additional software and/or hardware requirements may apply over time for updates.

<sup>2</sup> Cortana experience may vary by region and device. Some Cortana functionality requires

Internet connection.

3 Hardware dependent.

 $4$  Chat available in select markets. Free up-and-running phone and chat support available 24/7 in English only; available in most other languages during extended business hours. Fees apply for one-on-one technical support in China.

for one]on]one technical support in China. 5 Requires Internet connection to sync.

Microsoft respects your privacy. To learn more, please read our [Privacy Statement](http://communication.microsoft.com/Key-5530601.C.DCSc.v.K3.-.nCVDq4W).

Microsoft Corporation One Microsoft Way Redmond, WA 98052

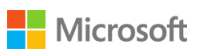